# メール登録手順のご案内 [災害情報メール配信サービス] 1/3

2019.7.1

## **日ご登録の前に**

近年、迷惑メール対策が強化されたことで多くのスマートフォン及び携帯電話(ガラゲー)で、本サービスのメールが受 信できません。そのため、メール登録する前に「sg-p.jp 」ドメインあるいは「ishinomaki@sg-p.jp」から受信でき るよう各自において設定をお願いします。

### ドコモのスマートフォンの場合

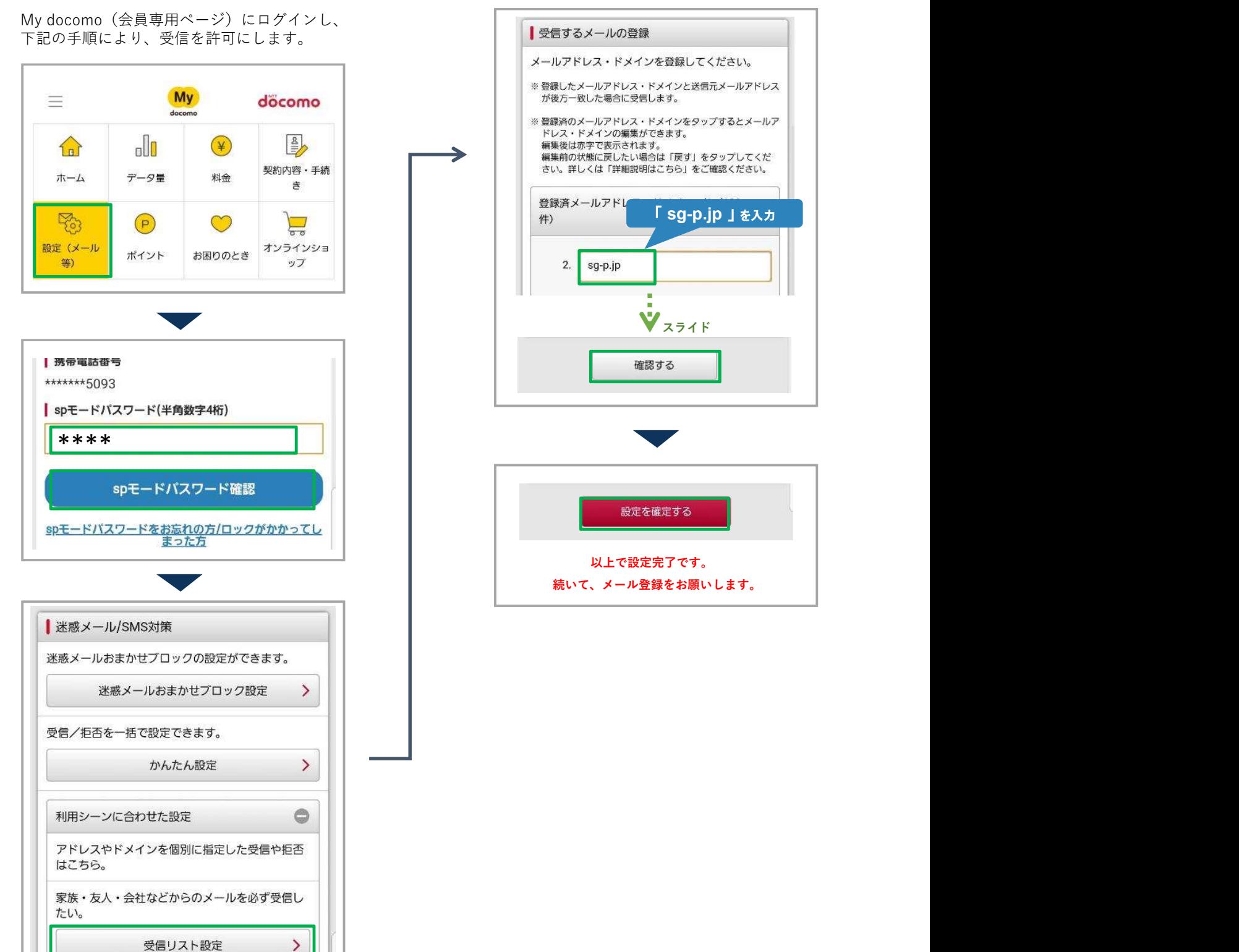

## メール登録手順のご案内 [災害情報メール配信サービス] 2/3

## **日ご登録の前に**

近年、迷惑メール対策が強化されたことで多くのスマートフォン及び携帯電話(ガラゲー)で、本サービスのメールが受 信できません。そのため、メール登録する前に「sg-p.jp 」ドメインあるいは「ishinomaki@sg-p.jp」から受信でき るよう各自において設定をお願いします。

下記の手順により、受信を許可にします。

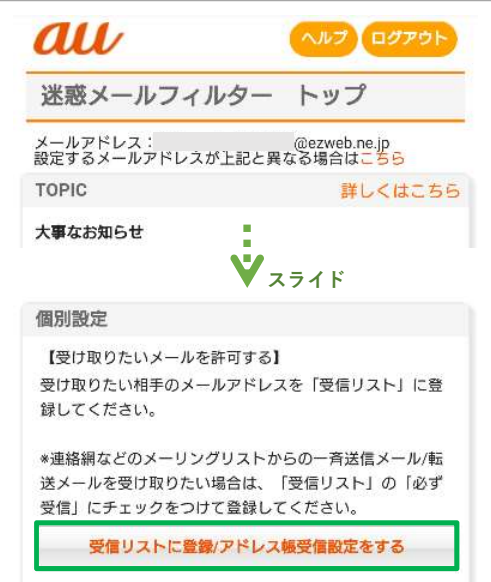

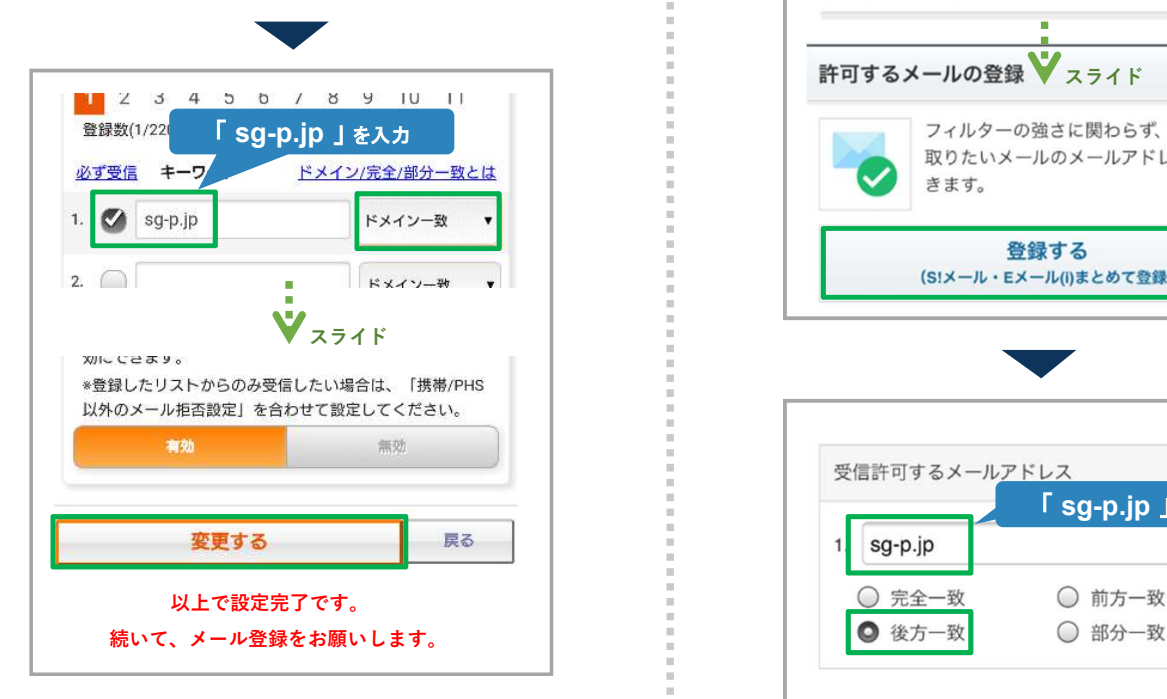

#### <u>auのスマートフォンの場合</u> <u>ソフトバンクのスマートフォンの場合</u>

Eメールアブリを起動⇒フィルター設定⇒迷惑 My SoftBank(会員専用ページ)にログインし、 メールフィルター設定からログインし、 下記の手順により、受信を許可にします。

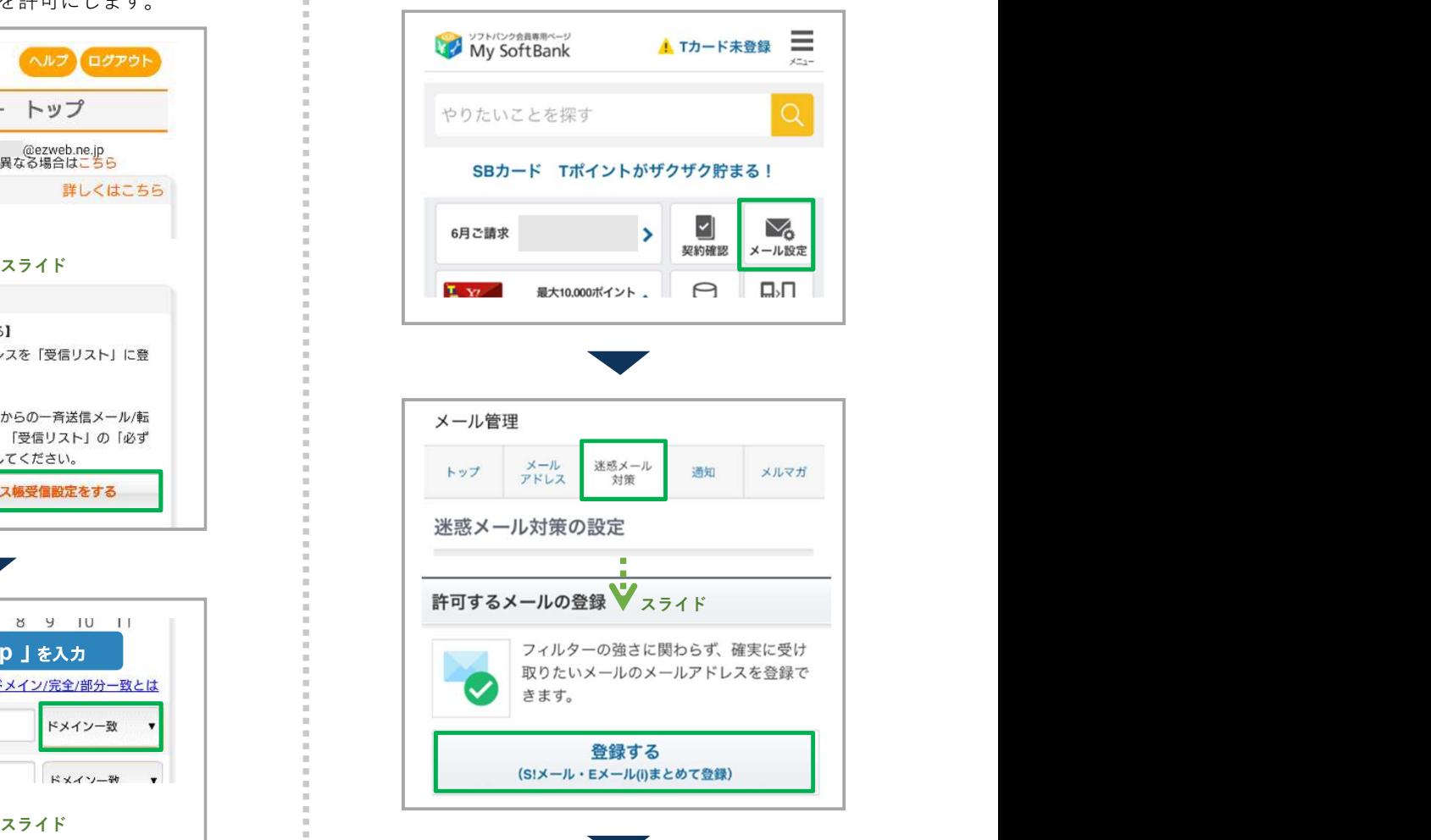

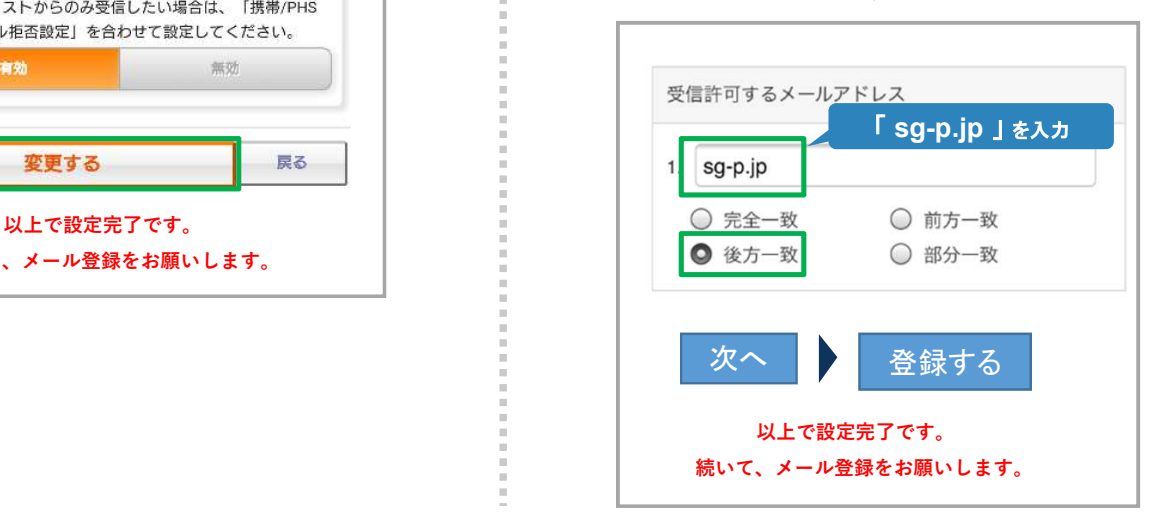

2019.7.1

# メール登録手順のご案内 [災害情報メール配信サービス] 3/3

2019.7.1

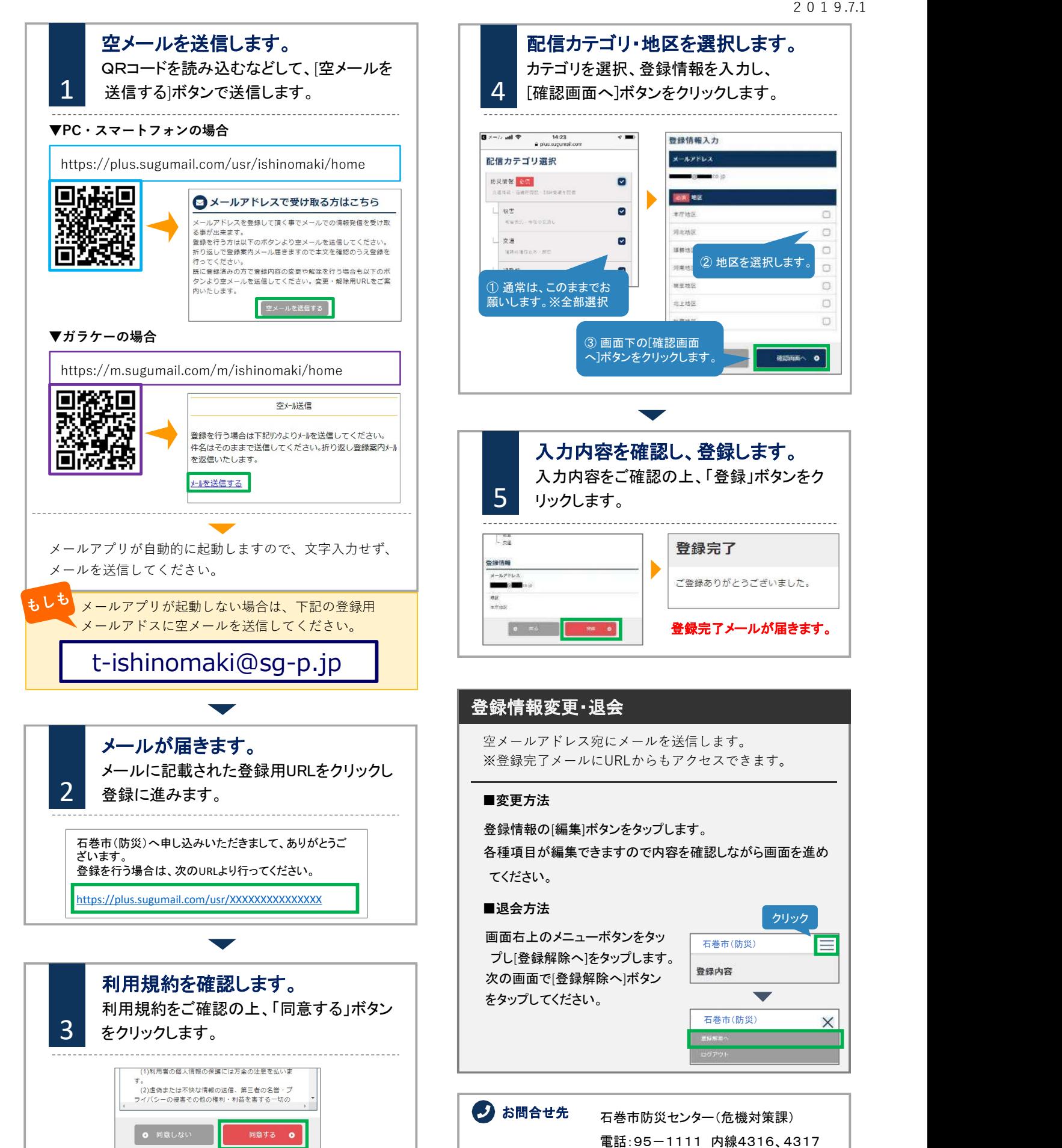